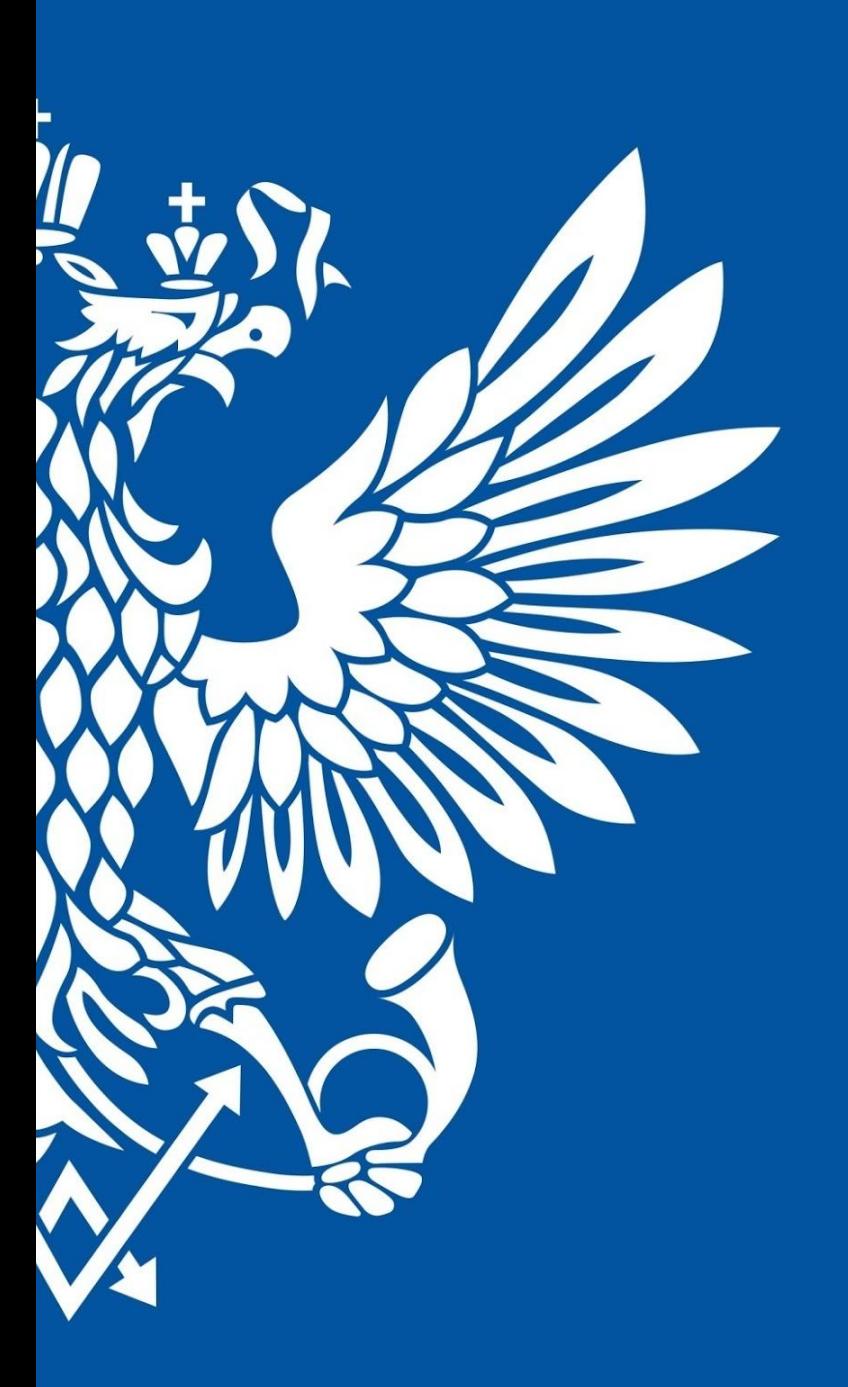

# ПОЧТА РОССИИ

ЕАС ОПС Отчётность уровня УФПС и Почтамта

## Подключение к отчетности

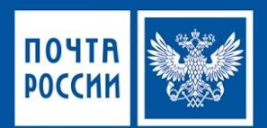

- ✔ Для доступа к приложению ЕАС ОПС требуется установка программы **Citrix**
- ✔ Установка выполняется по инструкции: «Настройка клиента Citrix (Receiver)»
- Инструкция размещена ftp://ftp2.russianpost.ru
- login: citrix
- password: citrix

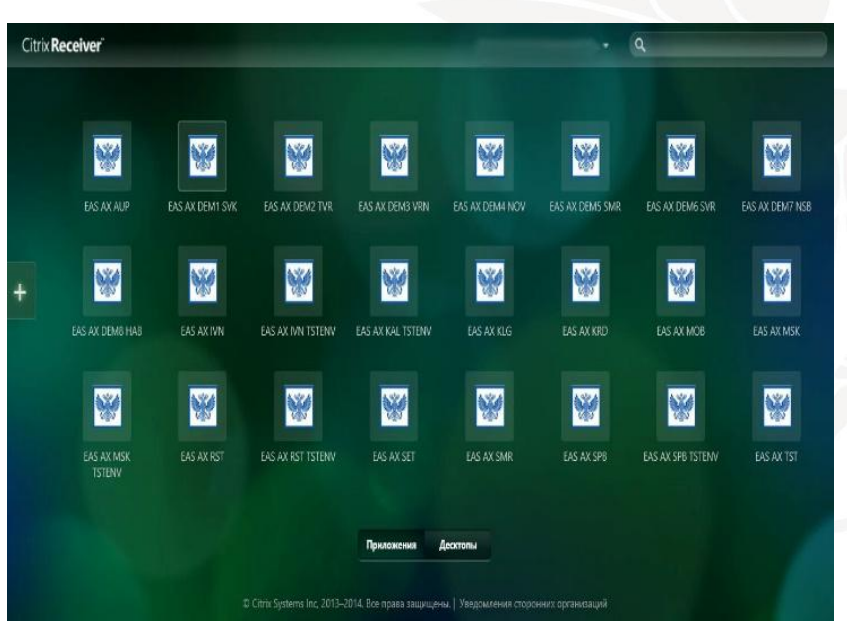

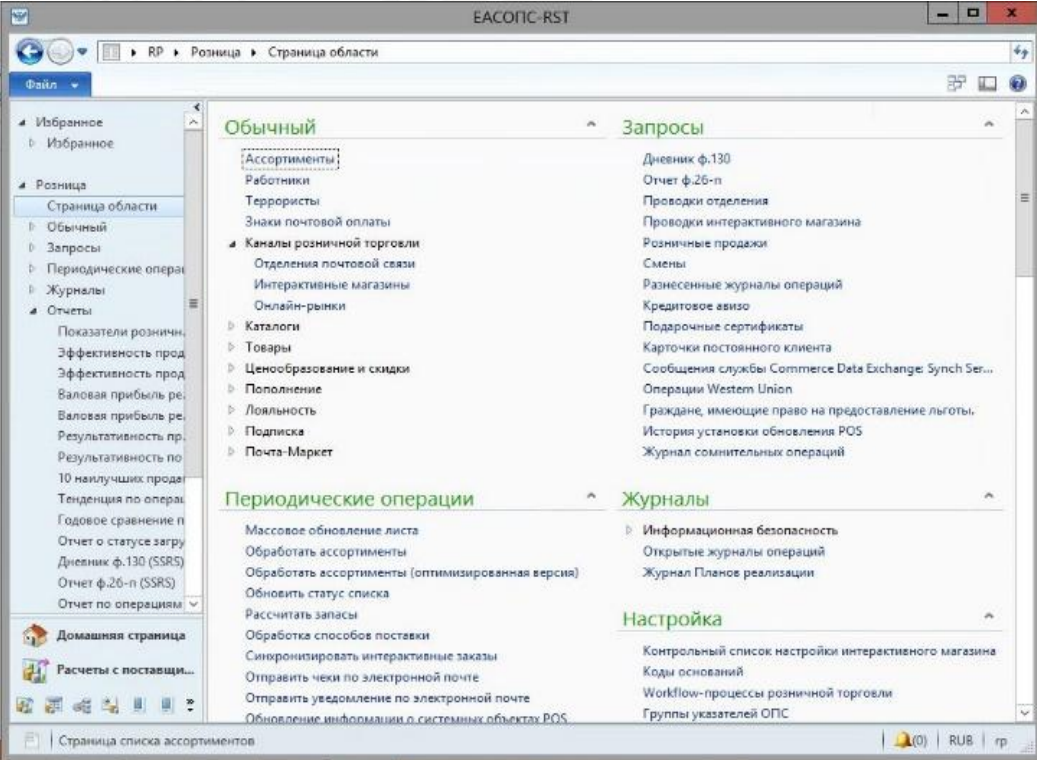

Citrix Dynamic AX

# Отчётность уровня - УФПС

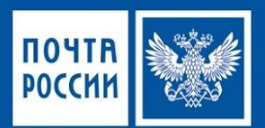

• Для просмотра отчётности уровня УФПС необходимо перейти в подменю «Отчёты», выбрав поэтапно вкладки RP/Розница/Отчеты

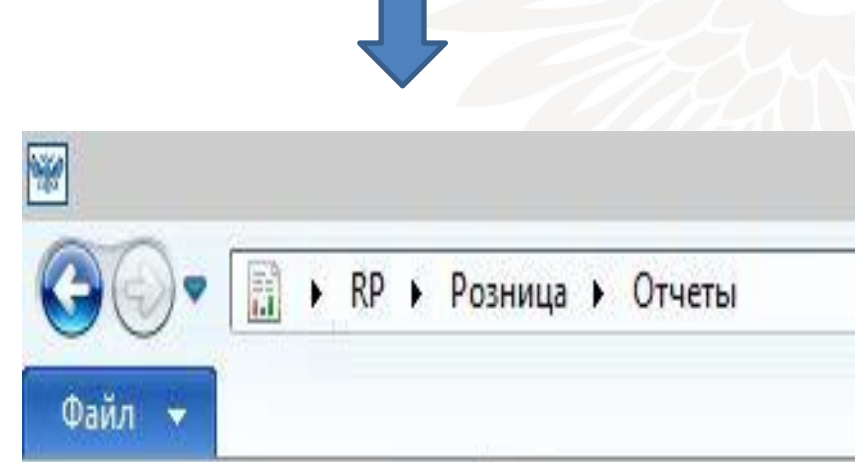

• В открывшейся форме отобразятся все отчёты доступные для просмотра:

#### Отчеты

Показатели розничного магазина Эффективность продаж по продуктам Эффективность продаж по категориям продуктов роз... Валовая прибыль рентабельности инвестиций в запас... Валовая прибыль рентабельности инвестиций в запас... Результативность продаж по категориям и магазинам Результативность по терминалам 10 наилучших продавцов подразделения в текущем г... Тенденция по операционной единице Годовое сравнение продаж по операционной единице Отчет о статусе загрузки данных Дневник ф.130 (SSRS) Отчет ф.26-п (SSRS) Отчет по операциям сотрудников (SSRS) Отчет по выплате пенсий и другим социальным выпл... Отчет по продаже товаров и услуг на кассе (SSRS) Отчет по подписке (SSRS) Отчет по РПО на кассе (SSRS) Отчет по ЕСПП на кассе (SSRS) Отчет по денежным переводам (SSRS) Выгрузка справочника НСИ RPOMap (SSRS)

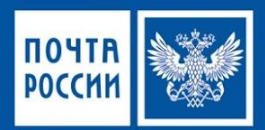

#### Примеры отчетов с этапами доступа и формирования представлены ниже:

• Для доступа необходимо кликнуть на строчку с отчётом

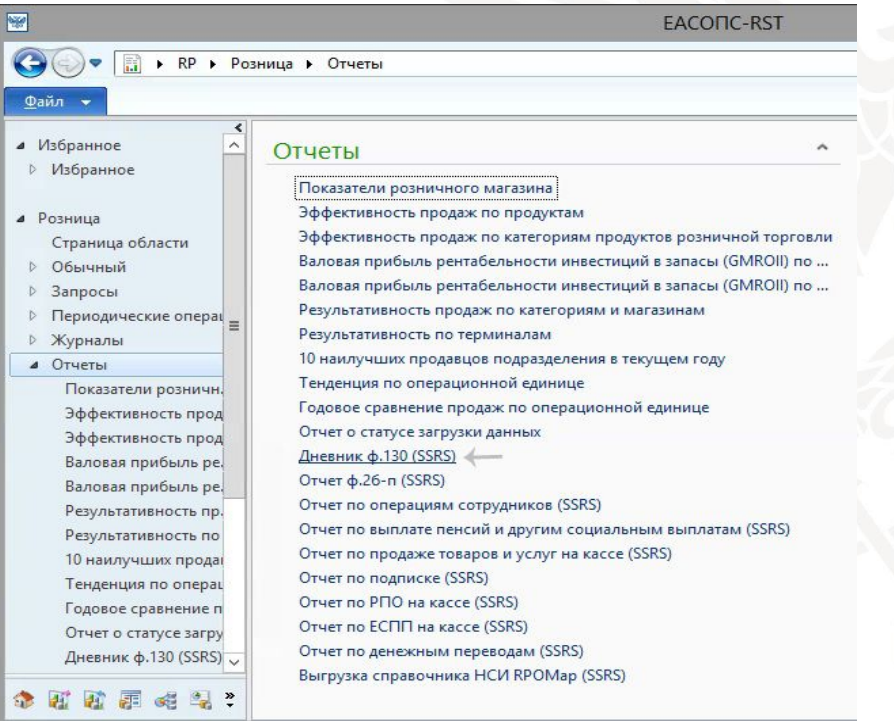

• Далее необходимо сформировать отчетный период, который требуется просмотреть и выбрать индекс ОПС и «ОК»

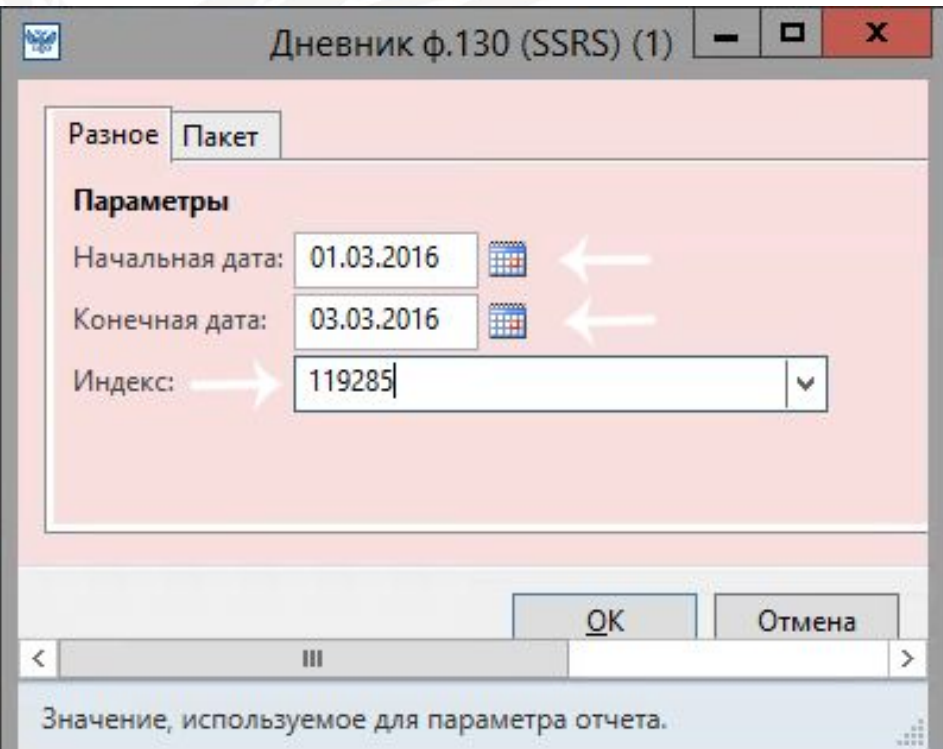

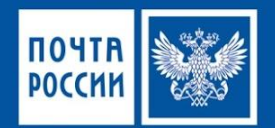

### Пример отчёта ф.130 (SSRS)

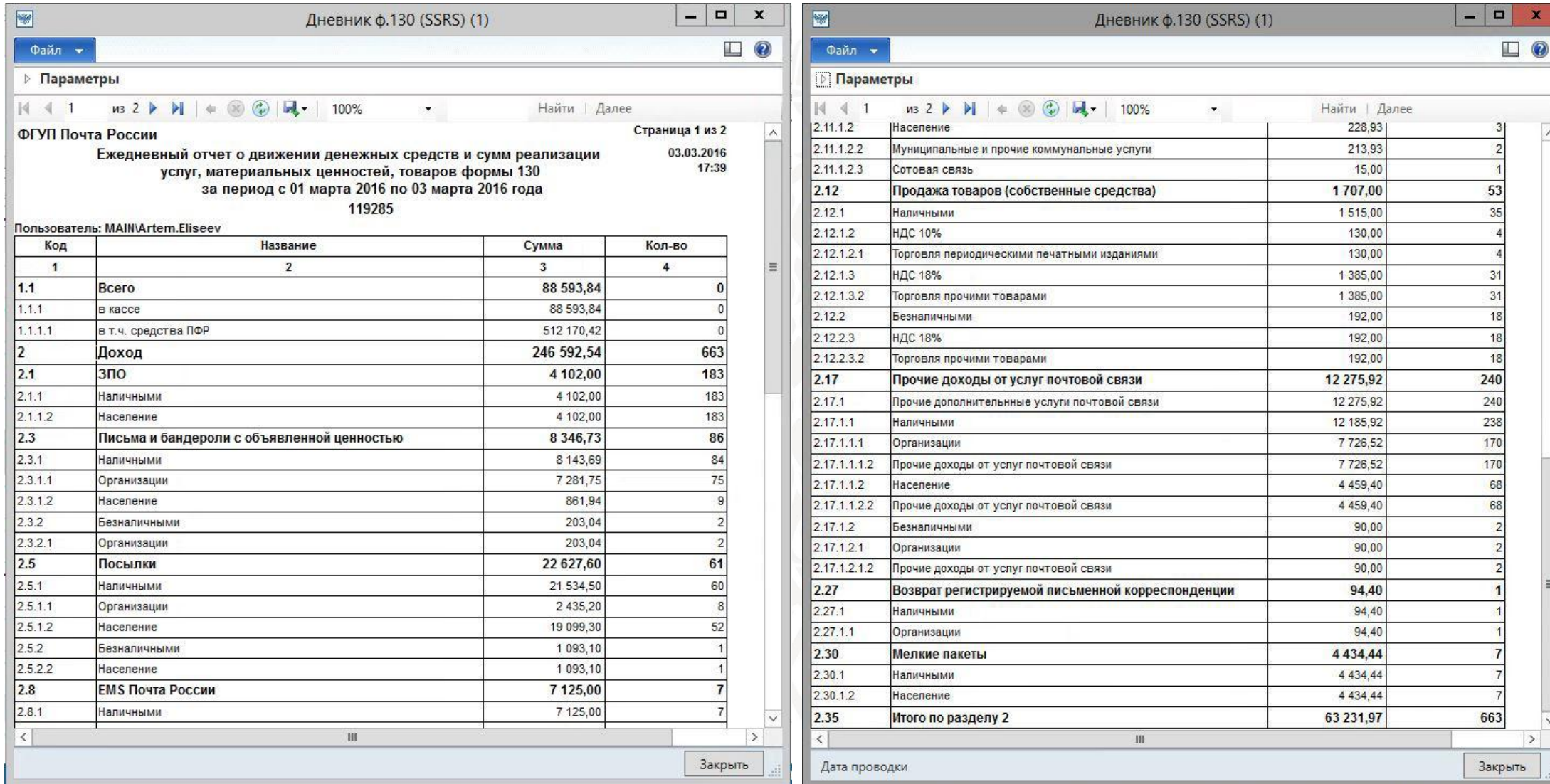

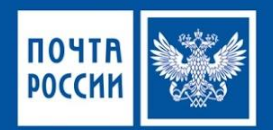

#### Отчёт по подписке

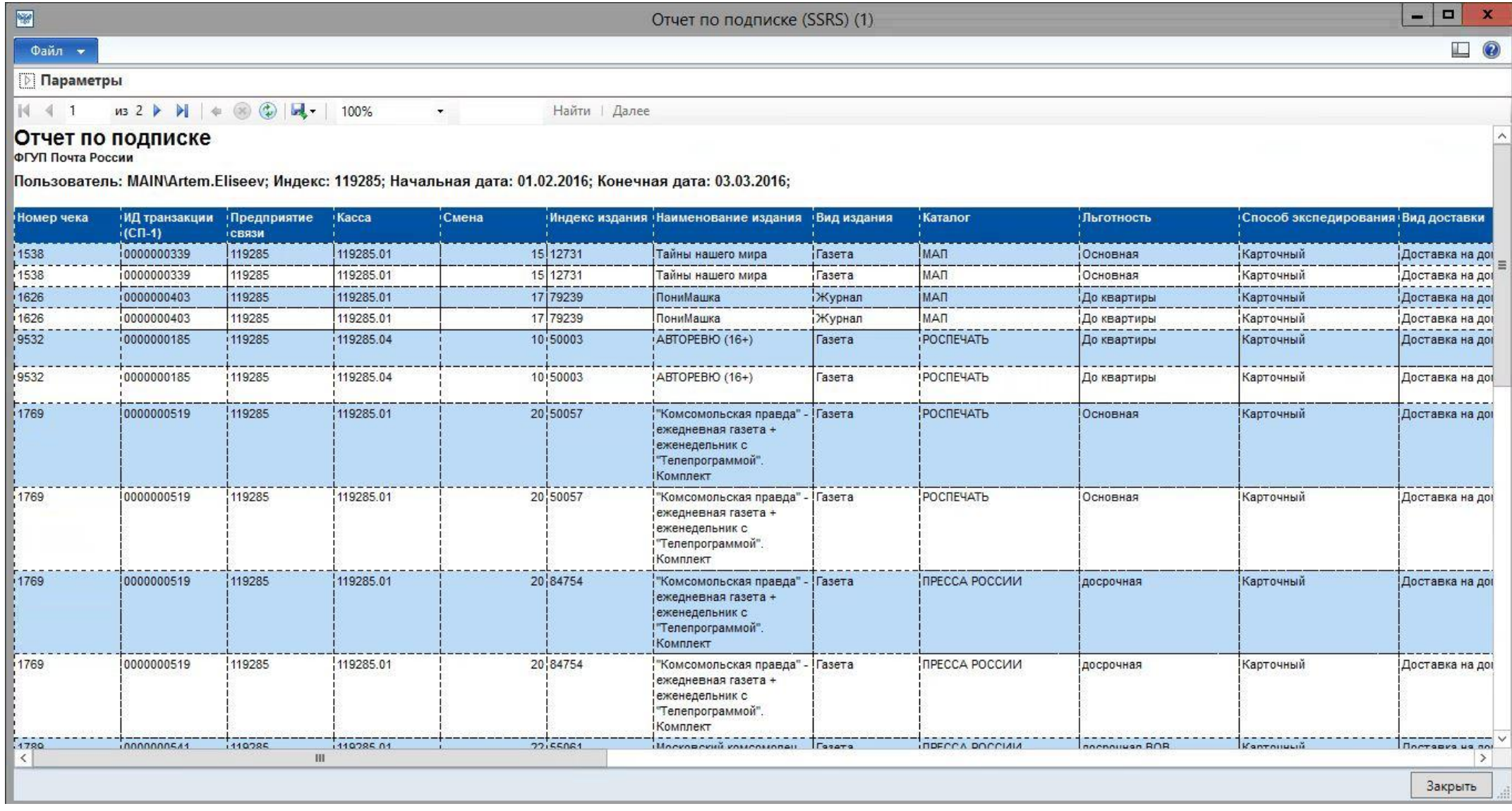

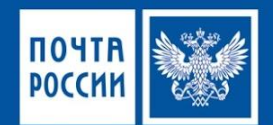

### Пример отчёта ф.2б-п

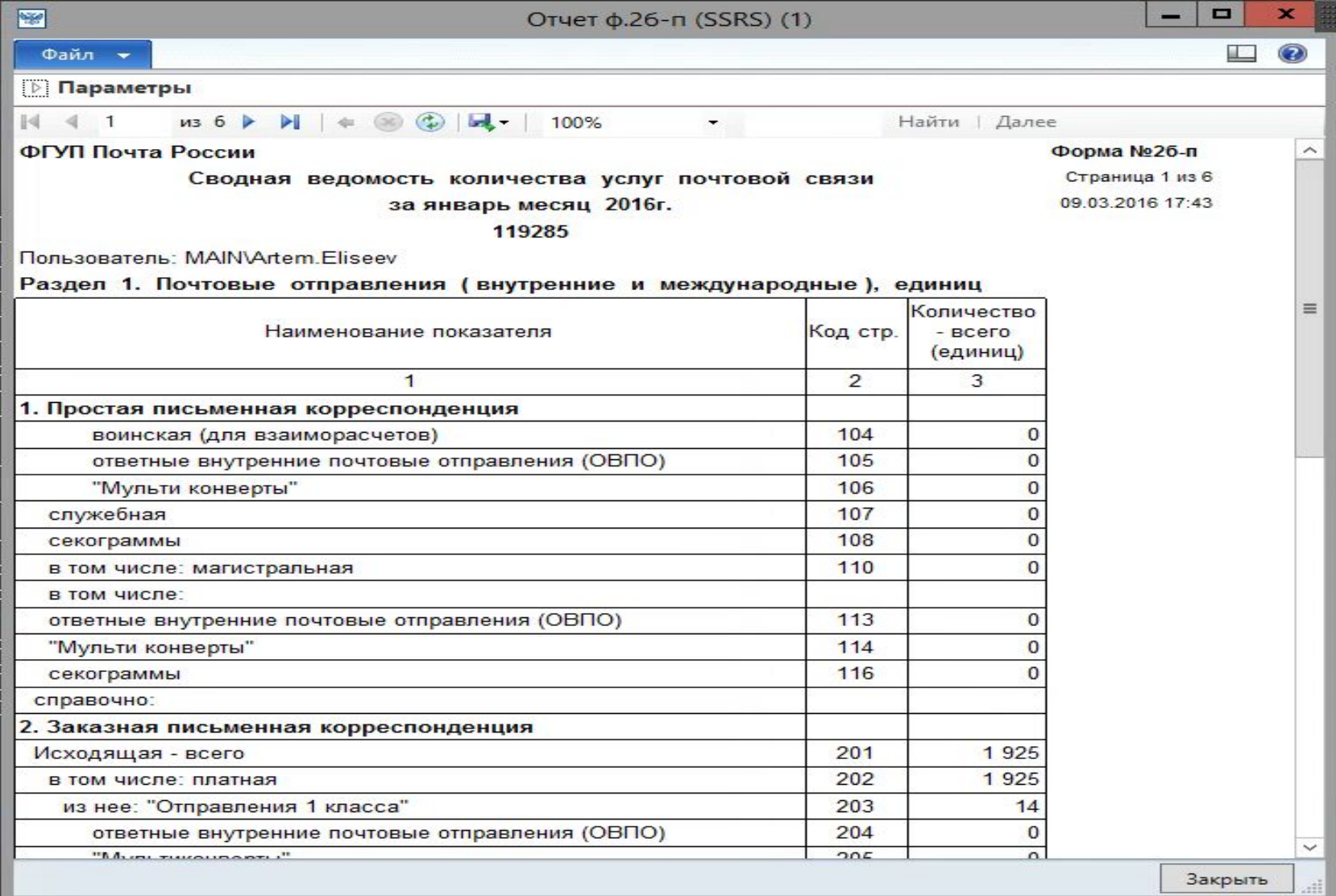

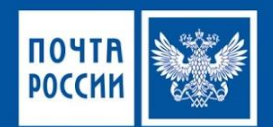

#### Пример отчета по выплатам пенсий и другим социальным выплатам

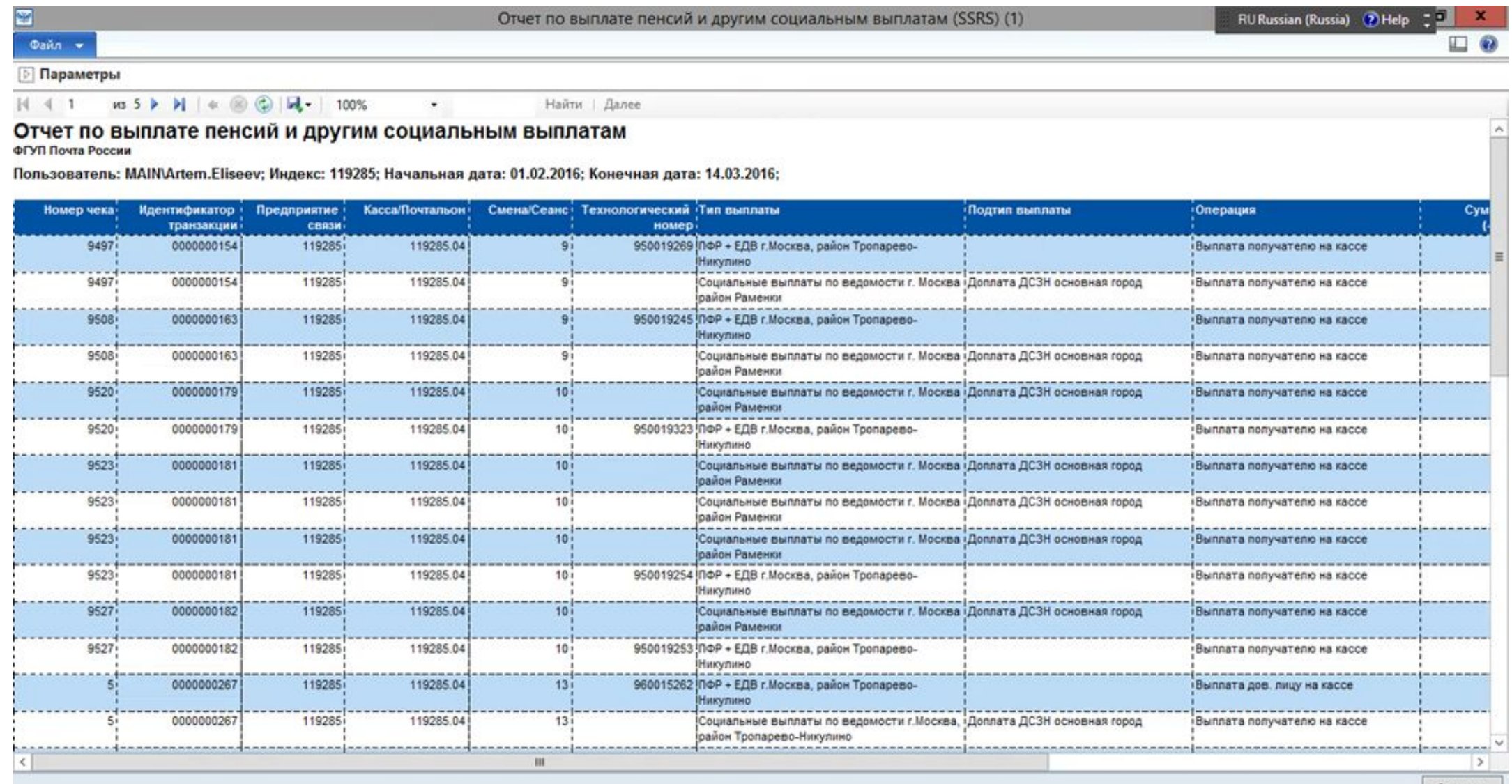

Закрыть

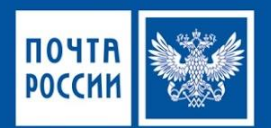

#### Пример отчета по ЕСПП на кассах ОПС

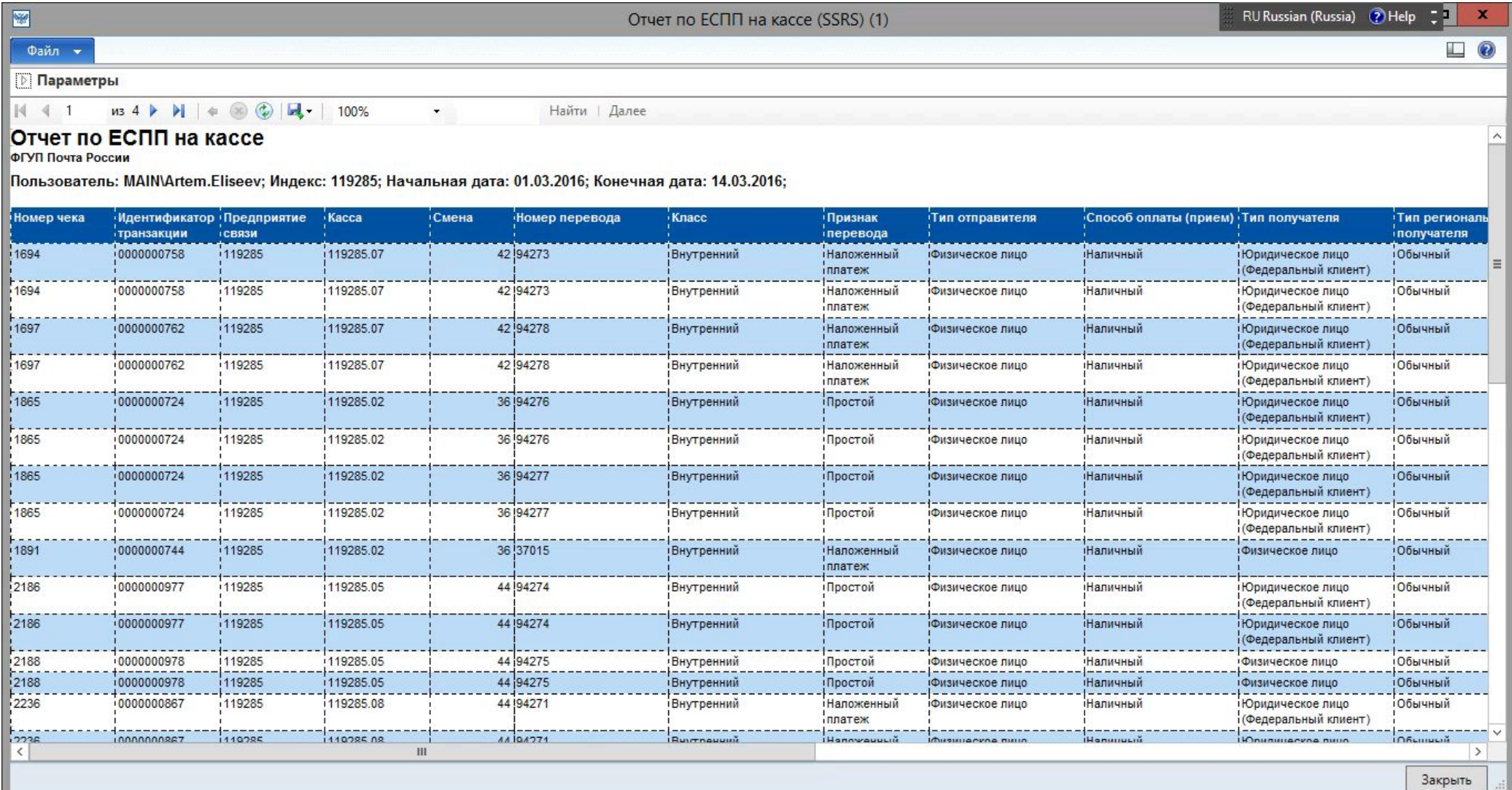

# Отчетность уровня - Почтамт

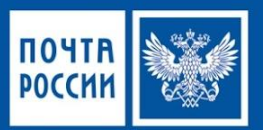

- Отчетность Почтамта является неотъемлемой частью Отчетности УФПС
- Главным отличием является перечень ОПС, используемых при построении отчетов
- Для построения отчетов по Почтамту необходимо в поле «выбор ОПС» указать отделения, принадлежащие к Почтамту

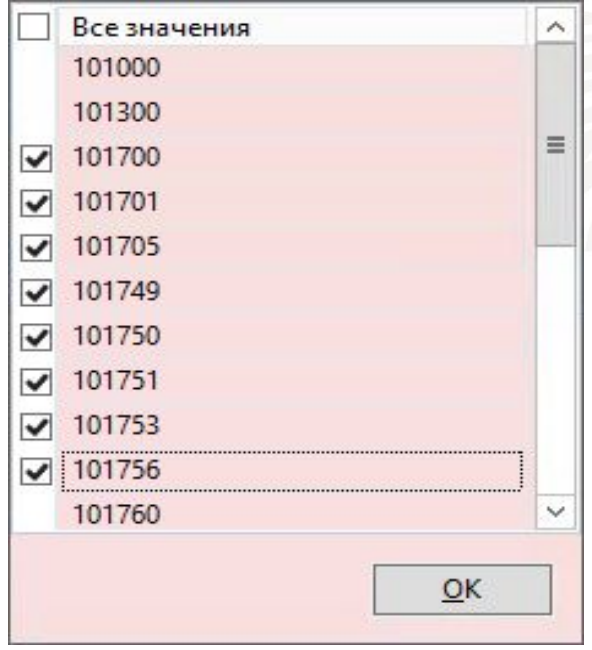

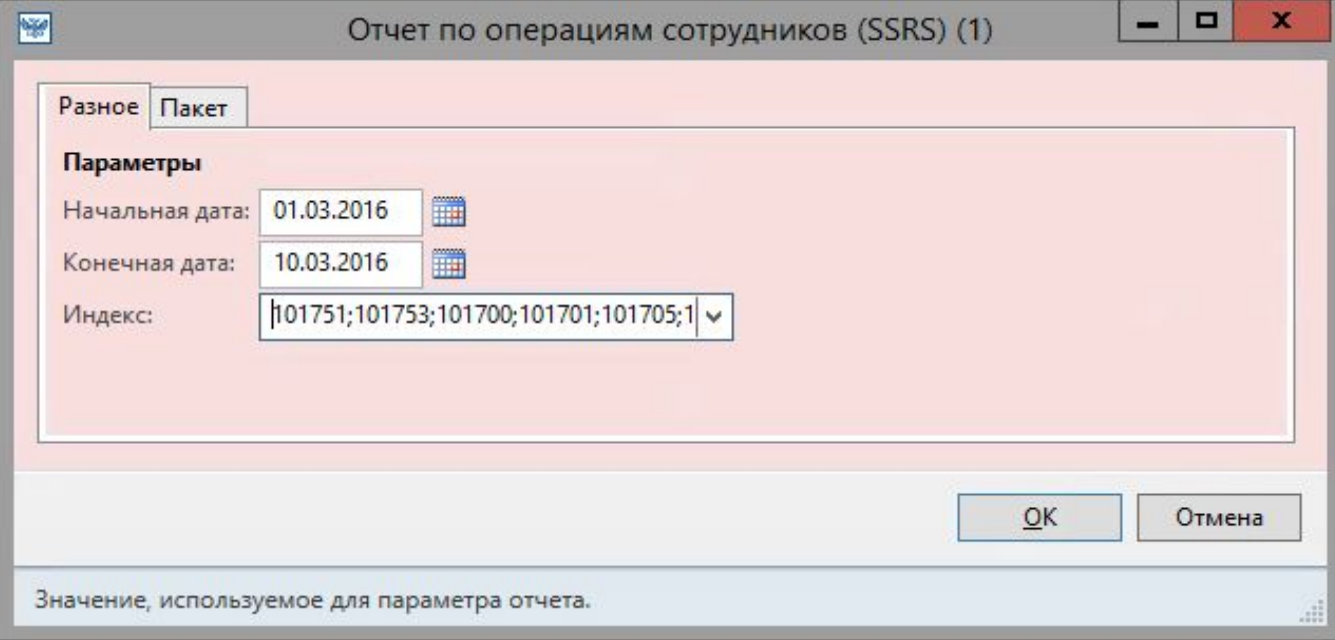

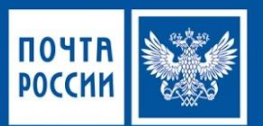

#### Отчеты по которым доступен выбор для нескольких ОПС

- Дневник ф. 130
- Отчет ф. 2 б-п
- Отчет по операциям сотрудников
- Отчёт по денежным переводам
- Отчет по пенсиям и пособиям

Другие отчеты формируются для одного ОПС в диапазоне дат